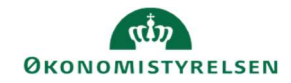

## **CAMPUS**

## Miniguide: Se klasseforespørgsler

Denne guide viser, hvordan Læringsadministratoren kan se de klasseforespørgsler, brugerne har oprettet. For at se forespørgsler efter egne kurser, er det nødvendigt at afvikle en analyserapport.

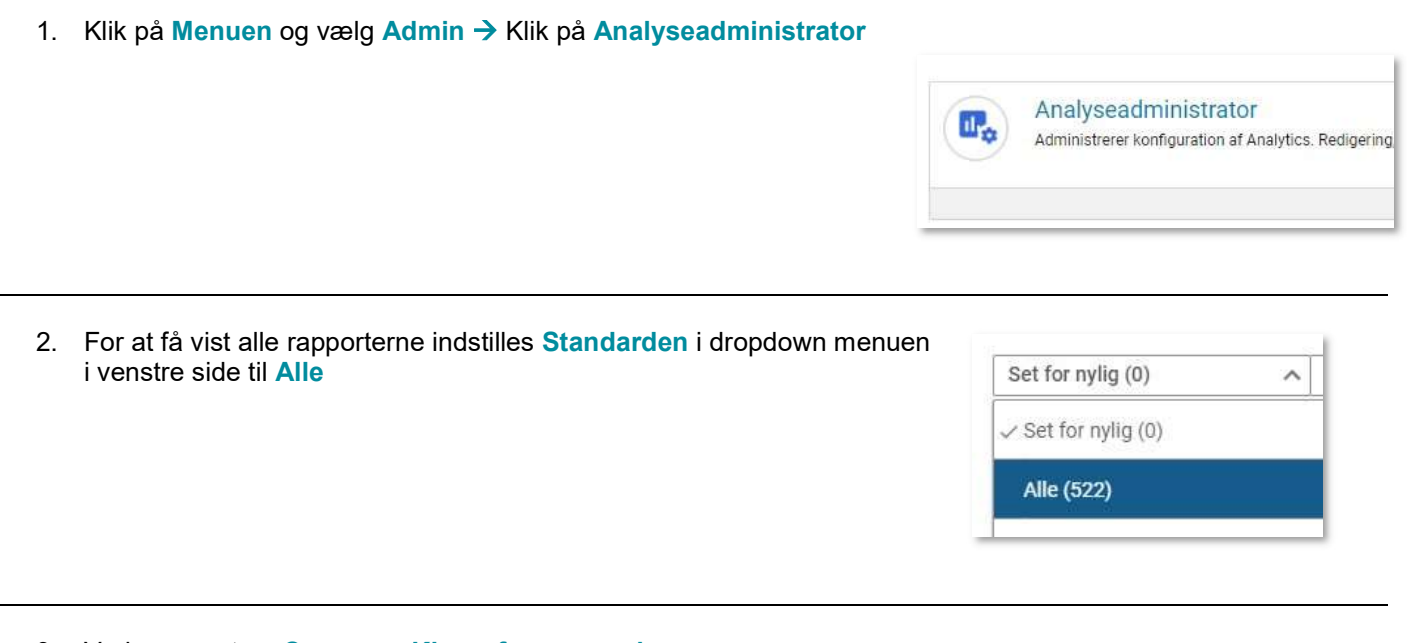

3. Vælg rapporten: Campus - Klasseforespørgsler

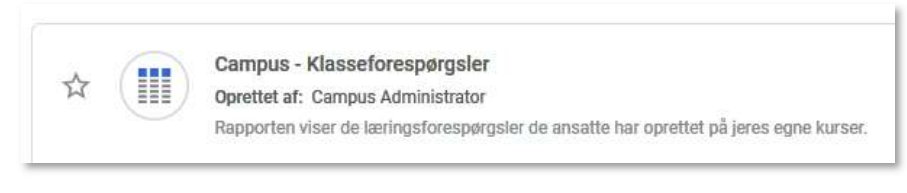

4. I denne rapport vises resultatet

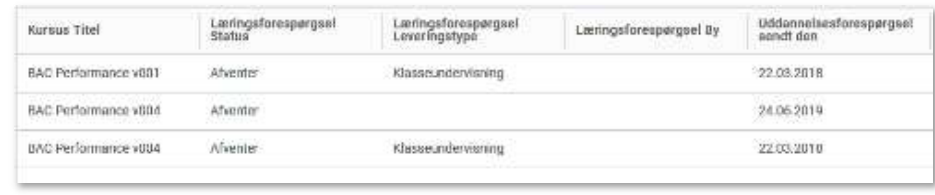